# **System Monitoring**

Current status of your system landscape

"Lowered TCO by central landscape aware mass configuration" "Central administration and self-monitoring of infrastructure" "Seamless integration with Alert Inbox"

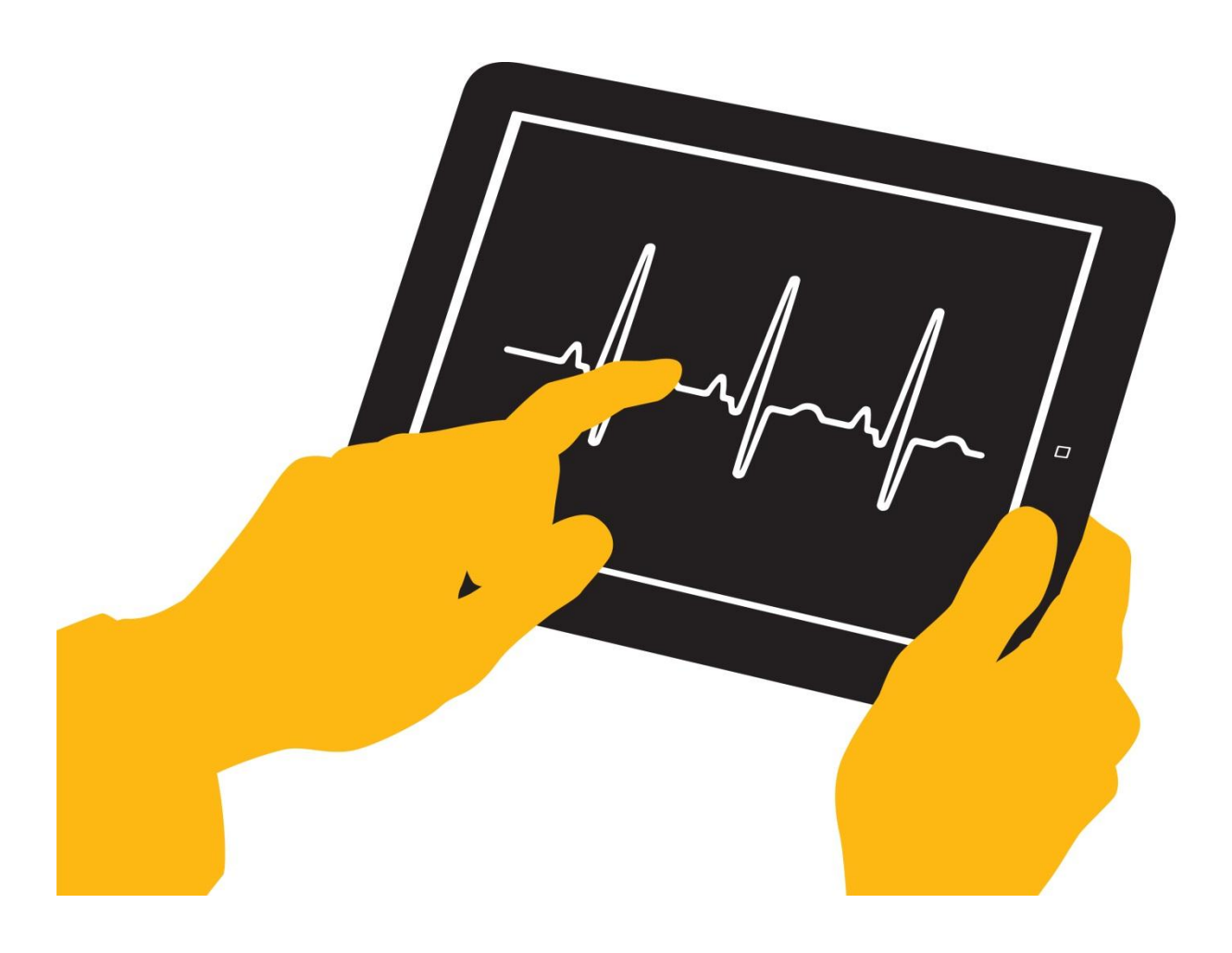

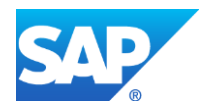

The central system monitoring in SAP Solution Manager 7.1 builds the foundation for a reliable and stable operation of complex heterogeneous system landscapes, as well as their instances, databases and hosts. Central configuration capabilities in conjunction with system landscape aware predefined monitoring templates significantly reduce the TCO for the configuration and operation of the infrastructure.

# **CONTENT**

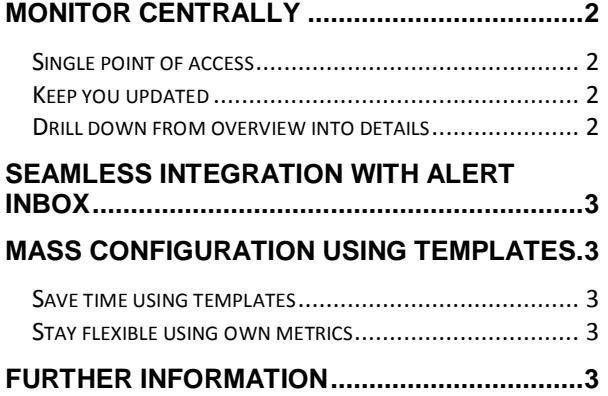

# <span id="page-1-0"></span>**MONITOR CENTRALLY**

#### <span id="page-1-1"></span>**Single point of access**

If you're used to SAP Solution Manager Work Centers you easily will be able to fully use the new System Monitoring within SAP Solution Manager 7.1. All systems of your system landscape are available in one place. The view on this single point of access is not static, you can change it by using own personal queries.

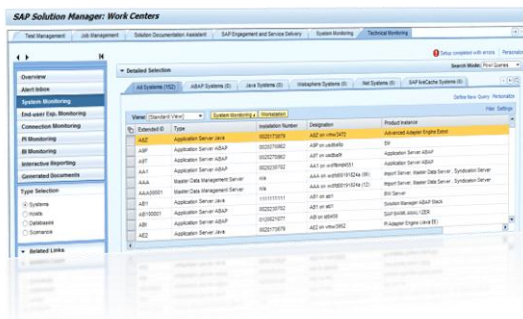

#### **Figure 1: SAP Solution Manager Work Centers**

#### <span id="page-1-2"></span>**Keep you updated**

The System Monitoring application gives you a status overview of all technical systems, including their instances, databases and hosts. In this overview you not only see the availability or performance of a chosen system but also information about existing alerts.

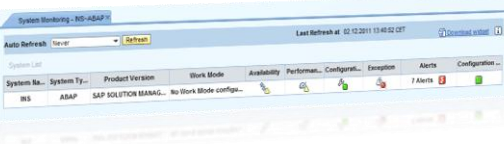

#### **Figure 2: Current status of your systems**

A responsible administrator is able to check if everything is fine with the system or if actions should be taken to invistigate in an alert-situation.

Furthermore this overview page is updating the current status automatically. Once you're in the view you'll stay informed all the time without any user-interaction required.

#### <span id="page-1-3"></span>**Drill down from overview into details**

Of course it is possible to drill down from status overview information to single metrics and events. To really see which part of your system is affected you just choose the system and a detailed view is presented to you.

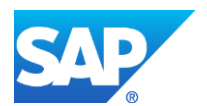

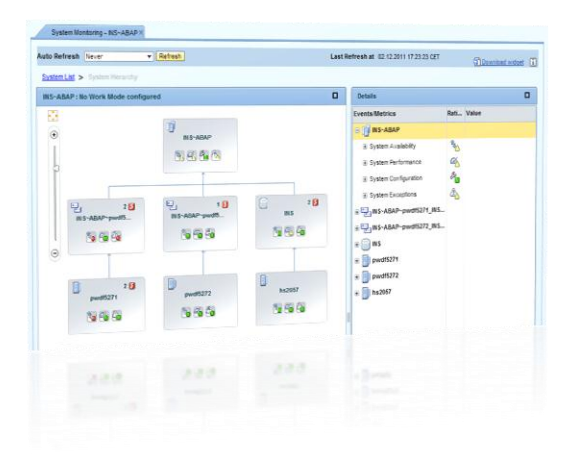

**Figure 3: Detailed view**

In a top-down approach you are able to see your System, Database and servers. All metrics and events are visualized including their thresholds and current rating or value.

The data shown is automatically determined inside SAP Solution Manager 7.1. The System Monitoring application knows which systems belong to which database and server. And you have a direct access to additional landscape information.

Furthermore you have here a jump-in capability into metric reporting including zoom functionality and detail information. So you're able to see the history-values of a single metric.

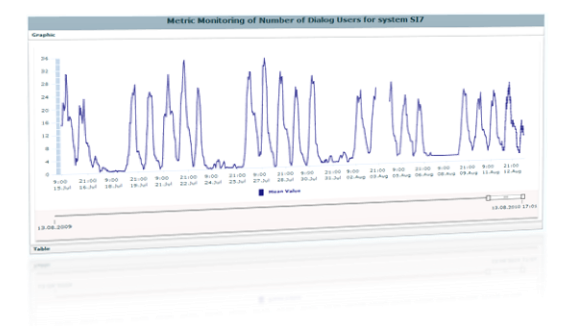

**Figure 4: Reporting functionality**

#### <span id="page-2-0"></span>**SEAMLESS INTEGRATION WITH ALERT INBOX**

Of course a seamless integration with Alert Inbox exists within System Monitoring. You can jump into the Alert inbox not only from the overview page, but also more specific from the detailed view (component actually affected).

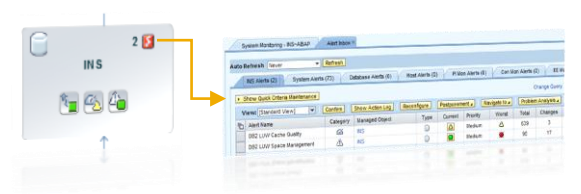

**Figure 5: Alert-inbox integration**

#### <span id="page-2-1"></span>**MASS CONFIGURATION USING TEMPLATES**

### <span id="page-2-2"></span>**Save time using templates**

You can save a lot of time using the mass configuration functionality within System Monitoring by using preconfigured templates. These templates are provided to you inside SAP Solution Manager 7.1 and include already predefined metrics and alerts for systems, databases and hosts. You can just start to use them and don't have to care what should be monitored and what not.

All the templates are maintained centrally and are later distributed automatically to your landscape.

#### <span id="page-2-3"></span>**Stay flexible using own metrics**

As it comes to your own system landscape and your own needs you probably want to modify the delivered configuration items. And of course you can do it also with the templates. You can easily activate, deactivate, remove or add configuration items within templates to have the full control on what is monitored in your system landscape.

# <span id="page-2-4"></span>**FURTHER INFORMATION**

System-Monitoring Wiki

[http://wiki.sdn.sap.com/wiki/display/TechOps/Sys](http://wiki.sdn.sap.com/wiki/display/TechOps/SysMon_Home) Mon Home

Solution Manager in SAP Service Market Place <https://service.sap.com/solutionmanager>

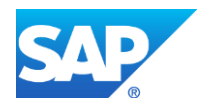

www.sap.com

©2011 SAP AG. All rights reserved.

SAP, R/3, SAP NetWeaver, Duet, PartnerEdge, ByDesign,<br>SAP BusinessObjects Explorer, StreamWork, SAP HANA, and other<br>SAP products and services mentioned herein as well as their<br>respective logos are trademarks or registered

Business Objects and the Business Objects logo, BusinessObjects,<br>Crystal Reports, Crystal Decisions, Web Intelligence, Xcelsius, and<br>other Business Objects products and services mentioned herein as<br>well as their respective

Sybase and Adaptive Server, iAnywhere, Sybase 365, SQL<br>Anywhere, and other Sybase products and services mentioned herein<br>as well as their respective logos are trademarks or registered<br>trademarks of Sybase, Inc. Sybase is a

All other product and service names mentioned are the trademarks of their respective companies. Data contained in this document serves informational purposes only. National product specifications may vary.

These materials are subject to change without notice. These materials<br>are provided by SAP AG and its affiliated companies ("SAP Group")<br>for informational purposes only, without representation or warranty of<br>any kind, and S warranty statements accompanying such products and services, if any. Nothing herein should be construed as constituting an additional warranty.

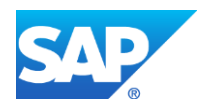